## **TUTO : PORTAIL DE RESERVATION**

- Merci de vous rendre sur le site internet<https://reservations.ports-menton.fr/>

Pour rappel la période de réservation ne peut excéder 11 mois consécutifs.

## - Créer un compte :

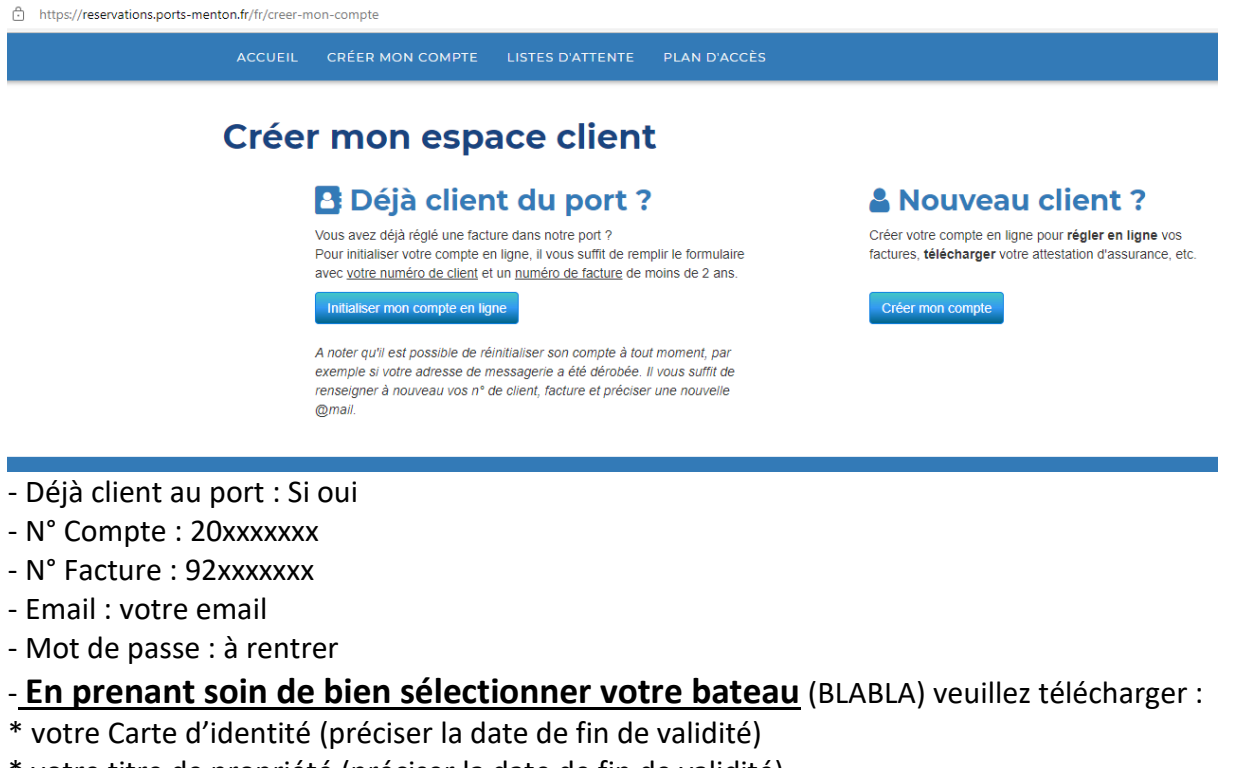

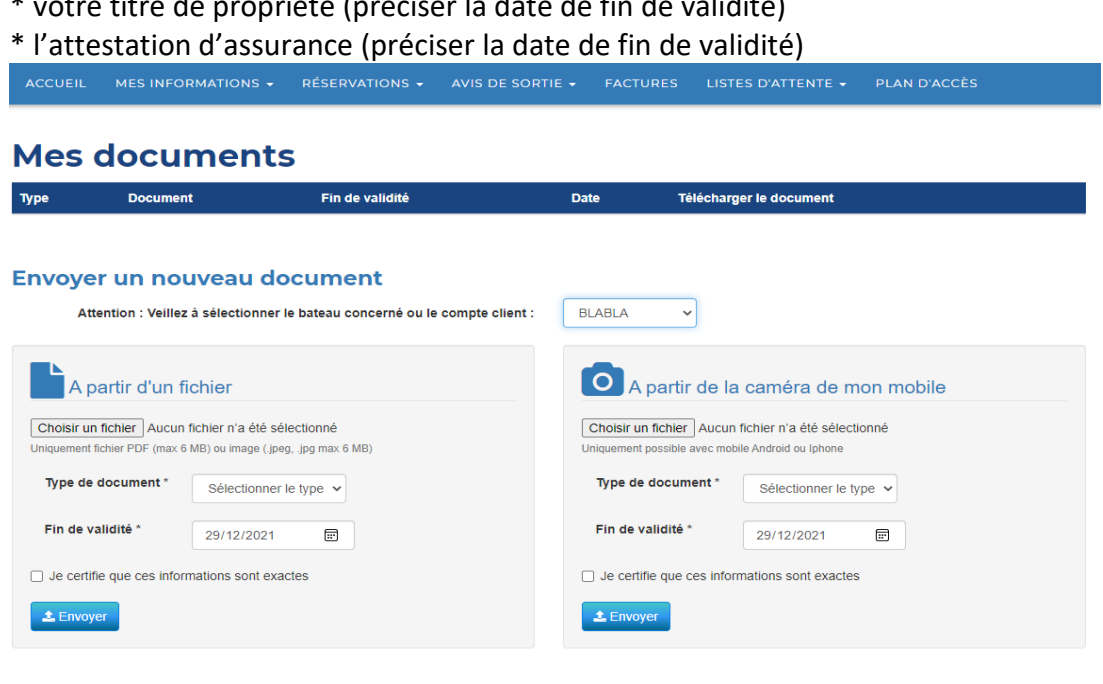

- Ensuite vous pouvez effectuer votre demande de réservation (maximum 11 mois consécutifs).

## *Dans le cas ou vous êtes nouveau client au port :*

- Déjà client au port : Si non - Nouveau Client : ी https://reservations.ports-menton.fr/fr/creer-mon-compte **Créer mon espace client B** Déjà client du port? & Nouveau client? Vous avez déjà réglé une facture dans notre port ? Créer votre compte en ligne pour régler en ligne vos Pour initialiser votre compte en ligne, il vous suffit de remplir le formulaire factures, télécharger votre attestation d'assurance, etc. avec votre numéro de client et un numéro de facture de moins de 2 ans. Créer mon compte Initialiser mon compte en ligne A noter qu'il est possible de réinitialiser son compte à tout moment, par exemple si votre adresse de messagerie a été dérobée. Il vous suffit de<br>renseigner à nouveau vos n° de client, facture et préciser une nouvelle @mail - Créer votre compte
- Mes informations
- Entrer les éléments relatifs à votre identité
- Entrer les éléments relatifs à votre navire (longueur, largeur,…)

## Enregistrer un nouveau bateau

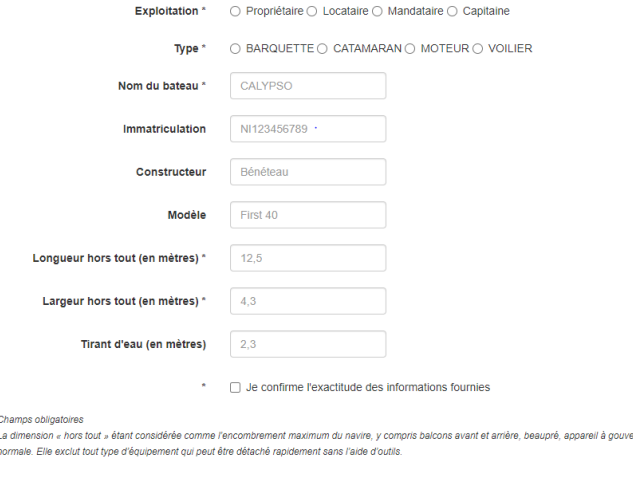

Enregistrer ce nouveau bateau

- **En prenant soin de bien sélectionner votre bateau** veuillez télécharger :

- \* votre Carte d'identité (préciser la date de fin de validité)
- \* votre titre de propriété (préciser la date de fin de validité)
- \* l'attestation d'assurance (préciser la date de fin de validité)

-Ensuite vous pouvez effectuer votre demande de réservation (maximum 11 mois consécutifs).